# **To register please go to the following link: https://www.sam.gov/SAM/pages/public/index.jsf**

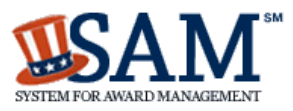

**A NEW WAY TO SIGN IN** - If you already have

a SAM account, use your **SAM email** for login.gov.

**Login.gov FAQs**

ALERT - There may be a delay in data updates between the Small Business Administration (SBA) and SAM. If you notice any issues with your entity's SBA status or trouble on the SBA Supplemental page, please contact the Federal Service Desk.

ALERT - June 11, 2018: Entities registering in SAM must submit a [notarized letter](https://www.fsd.gov/fsd-gov/answer.do?sysparm_kbid=d2e67885db0d5f00b3257d321f96194b&sysparm_search=kb0013183) appointing their authorized Entity Administrator. Read our [updated FAQs](https://www.gsa.gov/samupdate) to learn more about changes to the notarized letter review process and other system improvements.

#### **FAQs**

Login.gov FAQs

## **You now need a login.gov account to sign in to SAM.**

**Use your existing SAM email address to create an account.**

#### **What do I need to do?**

You need to create a login.gov account, if you don't already have one. Your old SAM.gov username and password won't work anymore. You'll need to:

- Create a login.gov account you only need to do this once
- Enter an email address use the same email address you use for SAM.gov (for system and individual federal or non-federal access)
- Have a working phone number (mobile or landline) login.gov will send you a security code

#### **What email address do I use to create a login.gov account?**

If you are an existing SAM user, use the same email address you registered with in SAM.gov so we can automatically link your SAM.gov profile to your login.gov account. If you use a different email address, we won't be able to automatically link your profile.

#### **Can I use my existing username and password?**

No. You must create a new account with login.gov. This is a one-time step. For existing SAM users, you should use your existing SAM.gov email address. For new users, you will be able to create a new SAM profile once you complete the login.gov authentication.

#### **What will happen to my SAM.gov profile?**

Nothing will happen to the information stored in your SAM.gov account. If you use the same email to create your login.gov profile, you will keep all of your records, data access requests, and saved searches. If you use a new email address, nothing will happen to your SAM.gov profile but you will be unable to access it.

#### **What will happen to my Entity Registrations in SAM?**

There is no impact to entity registration data, exclusions data, data access requests, or roles. All data in SAM will remain as is. No entity data in SAM will be impacted by the changes to the login process.

#### **Where do I go for help?**

Contact our supporting Federal Service Desk at [www.fsd.gov,](https://www.fsd.gov/) or by telephone at 866-606-8220 (toll free) or 334-206-7828 (internationally), for FREE help. They can help with:

- Creating an account
- Assigning roles to an account
- Entity Registrations
- Exclusions
- Searching for data in SAM

#### **What is login.gov?**

Login.gov provides secure and private online access to government services and applications. With a login.gov account, you can sign into multiple government websites with the same username and password.

### **Where can I learn more about login.gov?**

Please review the **[Help Section](https://login.gov/help/)** of login.gov.

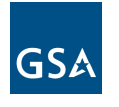

IBM-P-20181107-1216 WWW5

Search Records Disclaimers Data Access Check Status About Help Accessibility Privacy Policy [GSA.gov](http://www.gsa.gov/) [FAPIIS.gov](http://www.fapiis.gov/) [GSA.gov/IAE](http://www.gsa.gov/iae) [USA.gov](http://www.usa.gov/)

This is a U.S. General Services Administration Federal Government computer system that is "FOR OFFICIAL USE ONLY." This system is subject to monitoring. Individuals found performing unauthorized activities are subject to disciplinary action including criminal prosecution.